## **ELes pièges à éviter**

Une fois que vous avez identifié vos besoins et choisi le forfait, il ne faut pas relâcher votre vigilance, car les contrats des fournisseurs d'accès sont parfois truffés de pièges.

#### **Voici les principaux points à étudier attentivement. :**

- 1. **Il faut avant tout faire attention aux offres promotionnelles** et avoir en tête le coût annuel d'un abonnement. En effet, bien souvent, on vous offre la gratuité pendant les premiers mois ou bien des services gratuits et lorsque les premières vraies factures arrivent, gare aux surprises. Il est donc très important de connaître le coût par mois sur au moins un an.
- 2. **Soyez également attentifs à la durée de l'engagement.** Certains fournisseurs d'accès ont des conditions de résiliation draconiennes et facturent très cher le désabonnement. D'autres vous empêchent parfois de résilier avant 24 mois. Enfin, gare aux dates anniversaires et tacites reconductions, ne loupez pas le coche !
- 3. **Veillez à bien lire votre contrat avant de le** signer afin de déterminer les frais annexes du type location ou prêt de modem, frais d'installation, coût de la mise en service.
- 4. **Autre point important, renseignez-vous sur la qualité de la hotline !** Si vous êtes un internaute débutant, vous risquez d'avoir besoin de faire appel assez souvent aux dépanneurs du net. La disponibilité de ce centre d'appel, vital pour régler les petits incidents de connexion, ainsi que ses heures d'ouverture doivent correspondre à vos propres heures de surf. Mais surtout, gare aux services surtaxés : un recours régulier à la hotline peut vous revenir fort cher, plus même que le coût de votre abonnement ! D'autant que ces services, souvent débordés, vous mettent en attente pendant plusieurs minutes.
- 5. **Dernière chose, pensez à protéger votre vie privée :** mentionnez bien lorsque cela vous est demandé que vous ne souhaitez pas que votre adresse mail soit commercialisée d'une façon ou d'une autre. Vous éviterez ainsi les spams et autres pollutions.
- 6.

Et en cas de problèmes, prenez conseil auprès de l'AFA (Association des fournisseurs d'accès et de services Internet), qui propose sur son site de très nombreux conseils.

Vous voilà désormais fins prêts à vous connecter sur la toile. Alors, bon surf et gardez l'œil bien ouvert !

# **5. Un peu de vocabulaire …**

*Pour les novices il est indispensable de connaître un peu le jargon d'Internet, quelques petites notions pour mieux comprendre et mieux s'initier son nécessaire* :

**HTML** (HyperText Markup Language). Langage hypertext à balises permettant de concevoir des pages pour le World Wide Web.

Le Web appelé aussi « la toile » est la partie visible d'Internet. C'est l'ensemble des pages web mis en ligne et contenant des informations.

**Un FAI** « Fournisseur d'Accès Internet ». Il en existe plusieurs, c'est votre FAI qui vous permet d'avoir une connexion Internet. Ex : Wanadoo ; Tiscali, Free, Aol…

**ADSL** (Asymmetric Digital Subscriber Line). Ligne numérique à débit asymétrique : technologie qui permet de convertir une ligne téléphonique ordinaire (à paire torsadée) en une ligne numérique de transmission de données à haute vitesse, qui assure un accès rapide à Internet.

**Une URL (Uniform Ressource Locator)** est une adresse de site Internet : Ex : http://www.cyber-base.org

**At (@)**, Ce caractère spécial utilisé dans une adresse électronique comme séparateur entre le nom d'utilisateur et le nom de réseau (nom@reseau.fr.), constitue l'abréviation typographique nommé « a-rond bas de casse » ou aronbas », est toujours représenté en minuscule . Arrobase et non pas « arobase » est le terme le plus répandu auprès des internautes.

**Email ou courriel**, courrier électronique, c'est un mode de transmission de message entre expéditeur/destinataire suivi du dépôt de ce message dans une boîte à lettre (électronique) du destinataire.

**Ex** : mrdupont@wanadoo.fr envoi un email à mmerose@free.fr.

**Un Forum** est un salon de discussion virtuel pour échanger sur des thèmes, loisirs communs.

**Le Chat prononcé « Tchat »**, dialoguer instantanément avec des personnes du monde entier.

**Télécharger ou download** : Enregistrer sur votre ordinateur un formulaire, une photo, un dossier, un logiciel…depuis un serveur distant.

**Hacker.** Pirate, terme culturel désignant une personne qui s'introduit illégalement dans un système informatique ; dans un but ludique ou malveillant !

# **NAVIGUER SUR LE WEB**

**7. Le Web, c'est quoi ?**

### **La toile d'araignée mondiale**

Le Web, ou World Wide Web (abrégé en « www »), désigne littéralement « la toile d'araignée couvrant le monde entier ».

Le Web est un service qui permet de consulter les contenus disponibles sur l'ensemble des serveurs physiquement reliés les uns aux autres à travers le monde par le réseau Internet.

Concrètement, ces serveurs hébergent des **sites Web**, qui eux-mêmes contiennent des **pages Web**. Celles-ci peuvent être constituées de textes, d'images, de sons, de vidéos, ... Mais surtout, et c'est là leur principale caractéristique, les pages comportent des liens qui, lorsque l'on clique dessus, renvoient à une autre page ou document du même site ou d'un autre site. On appelle « **hyperliens** » ces liens qui permettent de passer d'une page à une autre, d'un site à un autre, d'un serveur à un autre.

## **Le navigateur**

Le « navigateur » est le logiciel qui permet :

- d'accéder au Web,
- d'afficher les documents multimédias qu'il propose
- de naviguer via les hyperliens.

Il existe de nombreux navigateurs comme i-Cab, Opera, Mozilla Firefox, Netscape Navigator, Internet Explorer, ... Quel que soit celui que vous retiendrez, sachez que tous fonctionnent sur le même principe, en utilisant un système d'adresse électronique qui permet d'identifier l'emplacement d'un site, d'un fichier ou d'un service sur le réseau.

Ces quelques balises définies, il est maintenant temps d'embarquer !

#### **La barre d'adresse**

Vous venez de visiter une exposition. Enthousiasmé par cette expérience, vous souhaitez y retourner avec un ami. Mais vous avez oublié de noter les horaires ! Heureusement, vous avez relevé l'adresse du site Internet sur un flyer récupéré à l'exposition. Pour vous rendre sur le site, il vous suffit d'indiquer cette adresse au navigateur.

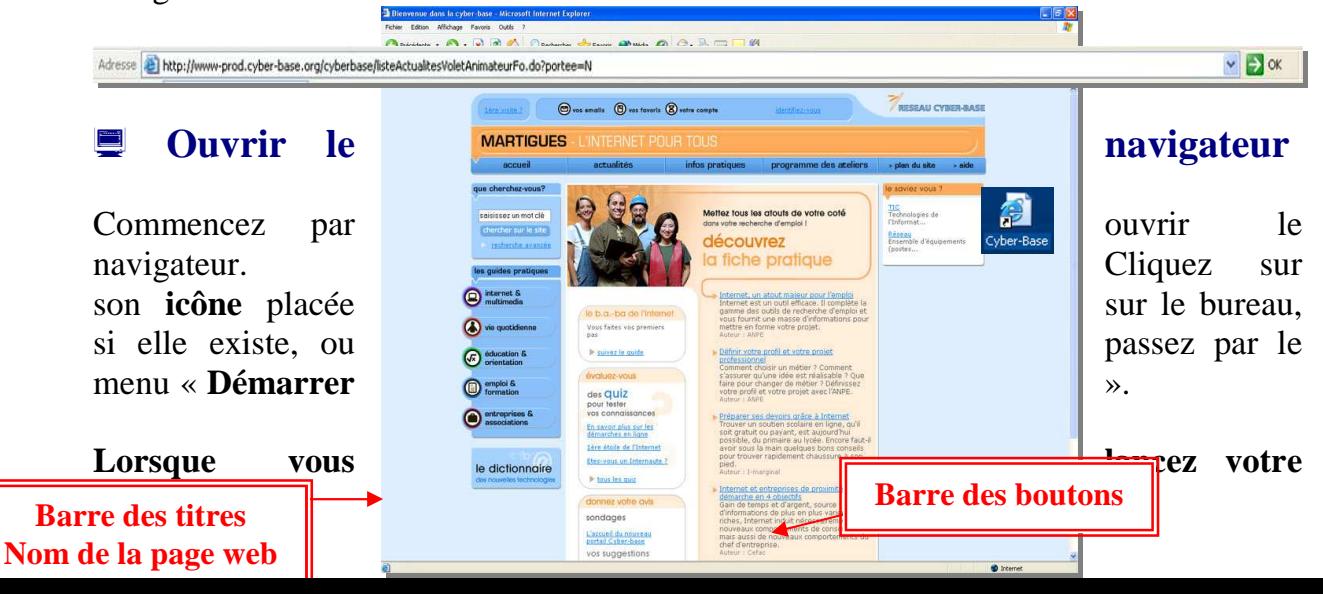

#### **navigateur, voici comment il apparaît :**

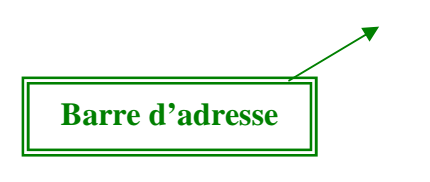

**Page Web Ici le portail de la cyber-base** 

#### **Saisir l'adresse**

Quand vous connaissez l'adresse du site à consulter, vous utiliserez d'emblée la **barre d'adresse**. L'adresse Web vous indique le chemin pour accéder au site que vous souhaitez consulter. On l'appelle communément "**URL**" (Uniform Resource Locator).

Placez-vous avec le curseur dans ce champ et saisissez l'adresse exacte : **http://www.actis.ws**

Attention ! La façon dont vous tapez l'adresse est primordiale : si vous vous trompez ne serait-ce que d'un caractère, vous obtiendrez un résultat différent. N'oubliez pas d'appuyer sur la touche « Entrée » pour lancer la recherche de la page !

Si tout se passe bien, vous devez à présent contempler ceci :  $\rightarrow$ 

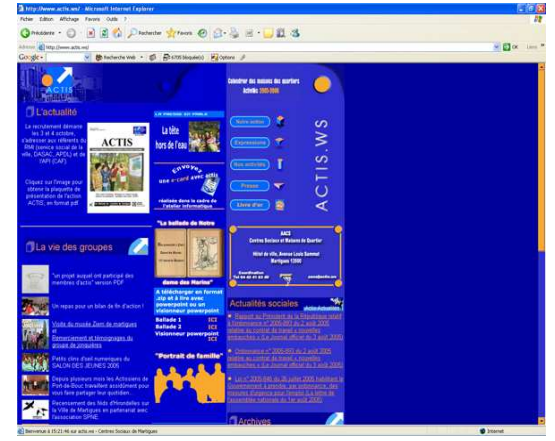